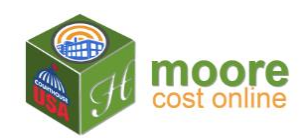

## **Add to Cart**

## **How It Works:**

- When the building details are complete, payment for the building(s) is required before applying depreciation and downloading a PDF of the RCN (Replacement Cost New) and RCNLD reports.
- Once purchased, you may view the reports on the screen; add depreciation to the shell, sections, uses and extra features; return to the building details and edit information. Re-run the reports after edits. You may edit building details for 10 days after purchase.
- After 10 days, editing is locked. Reports may be viewed or downloaded.
- The system allows you to return to this building at a later time, repurchase, edit the building details, change the depreciation and recalculate with current cost tables.
- 1. Click the  $\frac{1}{2}$  Hadd to Cart button on the right. This places the building in the shopping cart.

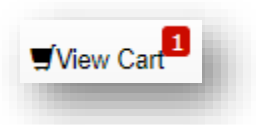

Note the View the Cart (at the top of the screen) now shows a red number "1". This indicates that one building is in the shopping cart.

A Cart Notification also displays to confirm the building has been added to the cart.

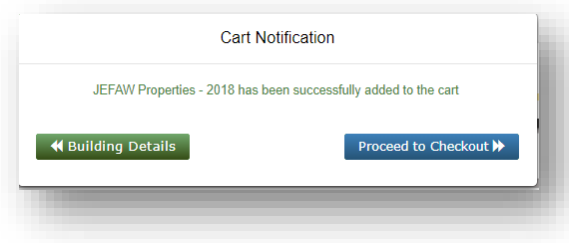

The user may enter details for another building before checking out. If only one building is being purchased, go to the Next Step.

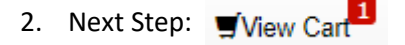